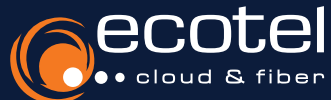

## Anleitung Aktivierung des ecotel cloud.phone Features »Nachtschaltung«

Die »Nachtschaltung« hat die Funktion, eingehende Anrufe außerhalb der Geschäftszeiten automatisch auf ein vorher definiertes Ziel, bspw. einem Anrufbeantworter oder einer Handynummer, umzuleiten. Mit dem ecotel cloud.phone Feature »Nachtschaltung« kann eine firmenweite Nachtschaltung für die Anrufverwaltung außerhalb der Geschäftszeiten per Zeitplan eingerichtet werden. Der Zeitplan definiert, an welchen Tagen und zu welchen Zeiten die Nachtschaltung greift. Davon abweichend können individuelle Zeitpläne für ausgewählte Teilnehmer angelegt werden, die der firmenweiten »Nachtschaltung« übergeordnet sind.

*Konfiguration der Ansage* > *Zeitplan der firmenweiten Nachtschaltung* > *Aktivierung der firmenweiten Nachtschaltung*

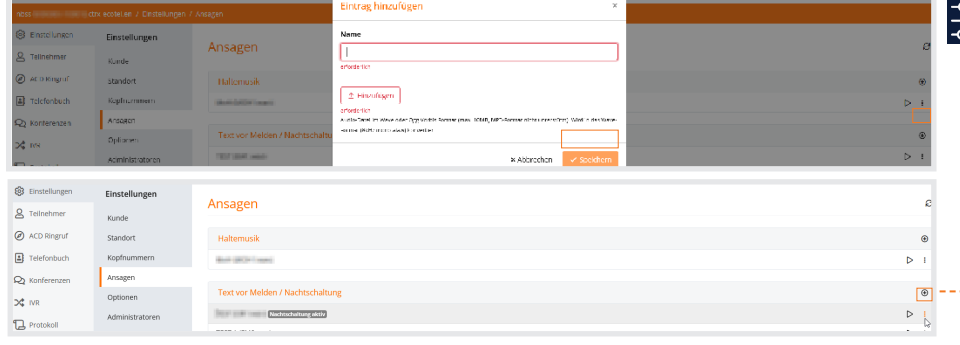

Wählen Sie in den Einstellungen unter dem Menüpunkt Ansagen, die Funktion »Text vor Melden / Nachtschaltung« und fügen Sie die gewünschte Datei [Wave oder Ogg Vorbis Format] mit der Ansage für die »Nachtschaltung« hinzu. Im Anschluss können Sie die Datei beliebig benennen. Klicken Sie im Nachgang auf die Schaltfläche »weitere Aktionen«, um die ausgewählte **Ansage** als »Nachtschaltung« abzuspeichern. Einstellungen > Ansagen

*Konfiguration der Ansage* > *Zeitplan der firmenweiten Nachtschaltung* > *Aktivierung der firmenweiten Nachtschaltung*

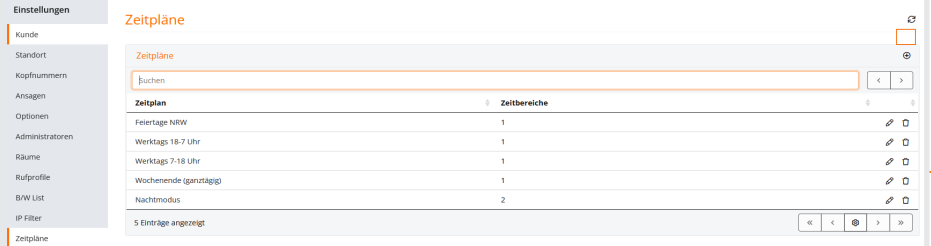

Unter dem Menüpunkt Zeitpläne, haben Sie die Möglichkeit Wochentage und Uhrzeiten festzulegen, zu denen eine »Nachtschaltung« aktiviert werden soll. Dazu wird der in dem Pop-up Fenster ausgewählte Zeitraum benannt und als Zeitplan abgespeichert. <u>Einstellungen ► Zeitpläne</u>

 $\mathbb{R}$ 

Im nächsten Schritt wechseln Sie in den Menüpunkt Standort und klicken auf Ihre Kundennummer. Aktivieren Sie nun die »Nachtschaltung« in Ihren Einstellungen. Daraufhin können Sie den gewünschten Zeitplan per Dropdown auswählen. Die firmenweite »Nachtschaltung« ist damit eingerichtet. **Einstellungen > Standort > Einstellungen** 

*Konfiguration der Ansage* > *Zeitplan der firmenweiten Nachtschaltung* > *Aktivierung der firmenweiten Nachtschaltung*

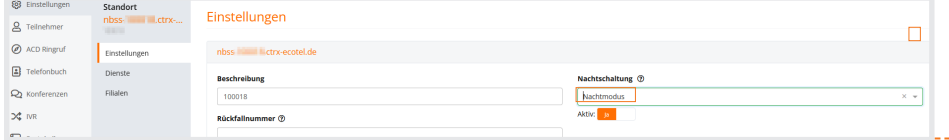

Hinweis: Wenn Teilnehmer das Aktivierungs- und Deaktivierungsrecht Ihrer firmenweiten »Nachtschaltung« bekommen sollen, kann dies im jeweiligen Teilnehmer unter dem Reiter Dienste verwaltet werden. Teilnehmer > Features > Dienste

[Die Teilnehmer, die über die Berechtigung der »Nachtschaltung« verfügen, können mittels dem Feature Code \*24DW die Aktivierung und Deaktivierung für die firmenweite »Nachtschaltung« manuell vornehmen.]

## *Aktivierung der teilnehmerspezifischen Nachtschaltung*

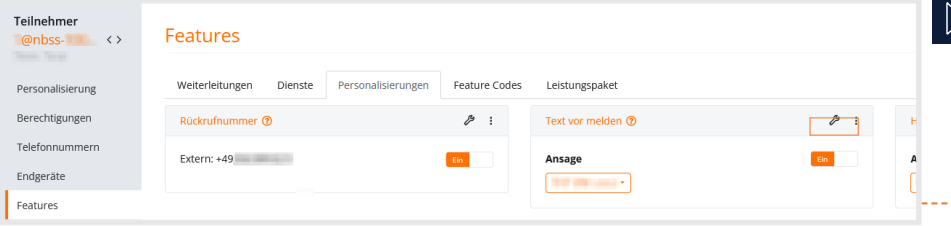

Für die Einrichtung der teilnehmerspezifi- $\begin{tabular}{|c|c|} \hline \hline \hline \Xi \overline{3} \\ \hline \end{tabular}$ schen »Nachtschaltung« wechseln Sie zunächst über die Teilnehmerliste in den Teilnehmer, bei dem die »Nachtschaltung« eingerichtet werden soll.

Dort aktivieren Sie unter den Features **In Built antivieren die Litter Litter einer Funktion** »Text vor Melden« und wählen per Dropdown die gewünschte **Ansage** aus. Speichern Sie den Vorgang anschließend ab. Die teilnehmerspezifische »Nachtschaltung« ist damit eingerichtet. Teilnehmer > Features > Personalisierungen

## www.ecotel.de